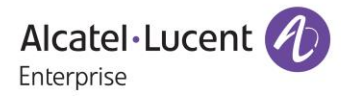

# **Release Notes – Rev. B**

# OmniAccess Stellar AP

# AWOS Release 4.0.2.1033 – MR-1 Release

These release notes accompany the OmniAccess Stellar Operating System (AWOS) Release 4.0.2 software for the Stellar APs. This document provides important information on individual software and hardware features. Since much of the information in the release notes is not included in the hardware and software user manuals, it is important to read all sections of this document before installing new hardware or loading new software.

#### **Table of Contents**

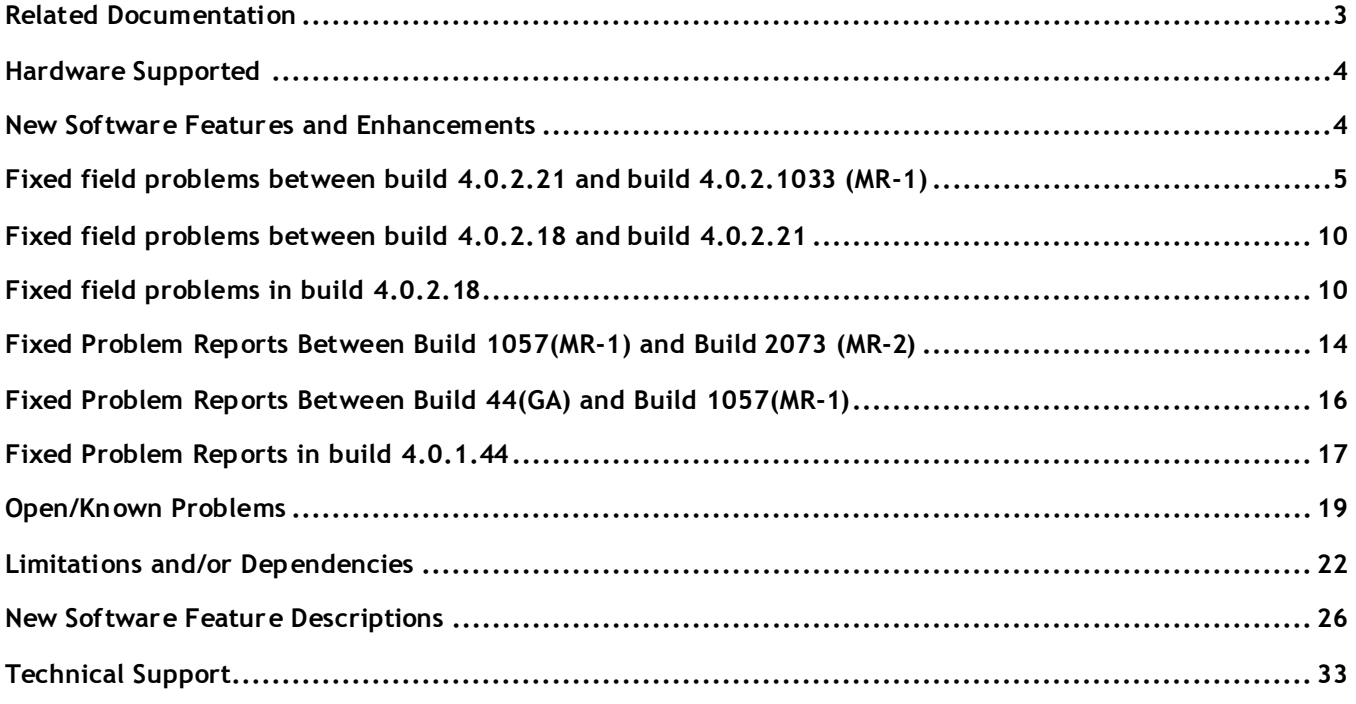

### <span id="page-2-0"></span>**Related Documentation**

The release notes should be used in conjunction with the associated manuals as listed below.

User manuals can be downloaded at: https://businessportal2.alcatel-lucent.com.

#### **Stellar AP Quick Start Guide**

The Quick Start Guide assists you in quickly connecting to and configuring the Stellar AP.

#### **Stellar AP Installation Guide**

Provides technical specifications and installation procedures for the Stellar AP.

#### **Stellar AP Configuration Guide**

Includes procedures for managing and configuring all aspects of the Stellar AP using the built-in web interface.

#### **Technical Tips, Fie**l**d Notices, Upgrade Instructions**

Contracted customers can visit our customer service website at: [https://businessportal2.alcatel-lucent.com.](https://businessportal2.alcatel-lucent.com/) 

### <span id="page-3-0"></span>**Hardware Supported**

 AP1101, AP1201, AP1220 series, AP1230 series, AP1251, AP1251-RW-B, AP1201H, AP1201L, AP1201HL, AP1320 series, AP1360 series, AP1201BG, AP1301, AP1311

### <span id="page-3-1"></span>**New Software Features and Enhancements**

The following software features are new with this release, subject to the feature exceptions and problem reports described later in these release notes:

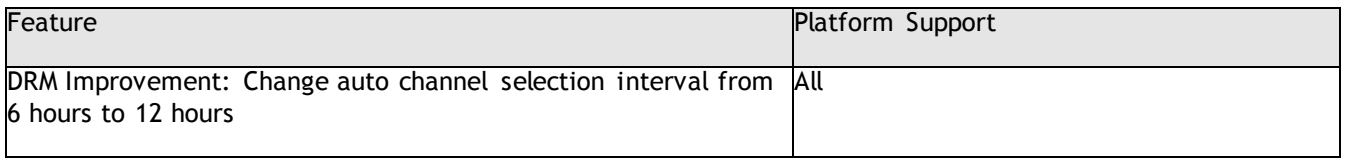

Notes:

 OmniAccess Stellar AP reserves two SSIDs (One on 2.4G band, and one on 5G band). They perform background scanning for WIPs/WIDs services to alert and take preventive actions on any security threat. It is secure and NO clients can connect to these SSIDs.

# <span id="page-4-0"></span>**Fixed field problems between build 4.0.2.21 and build 4.0.2.1033 (MR-1)**

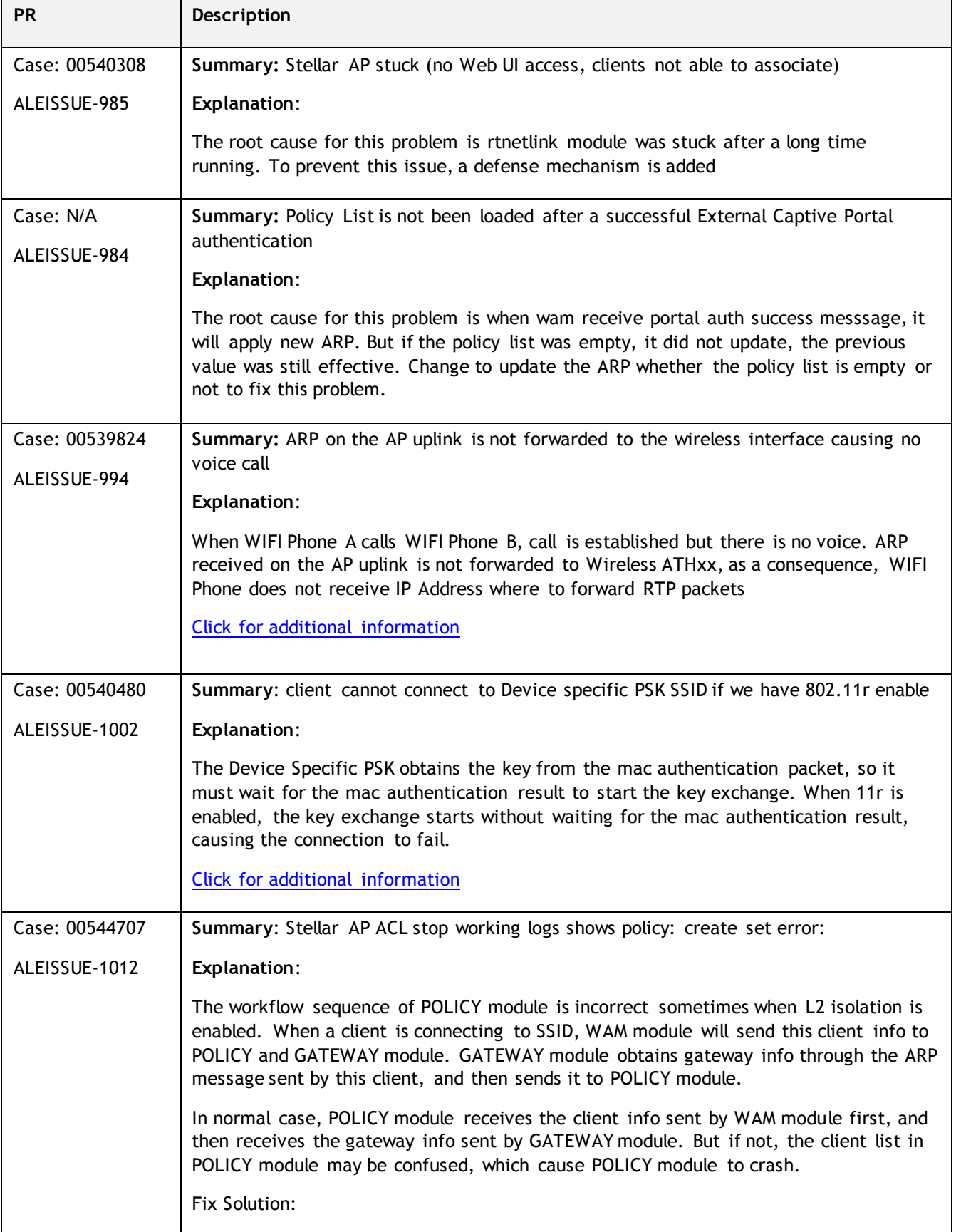

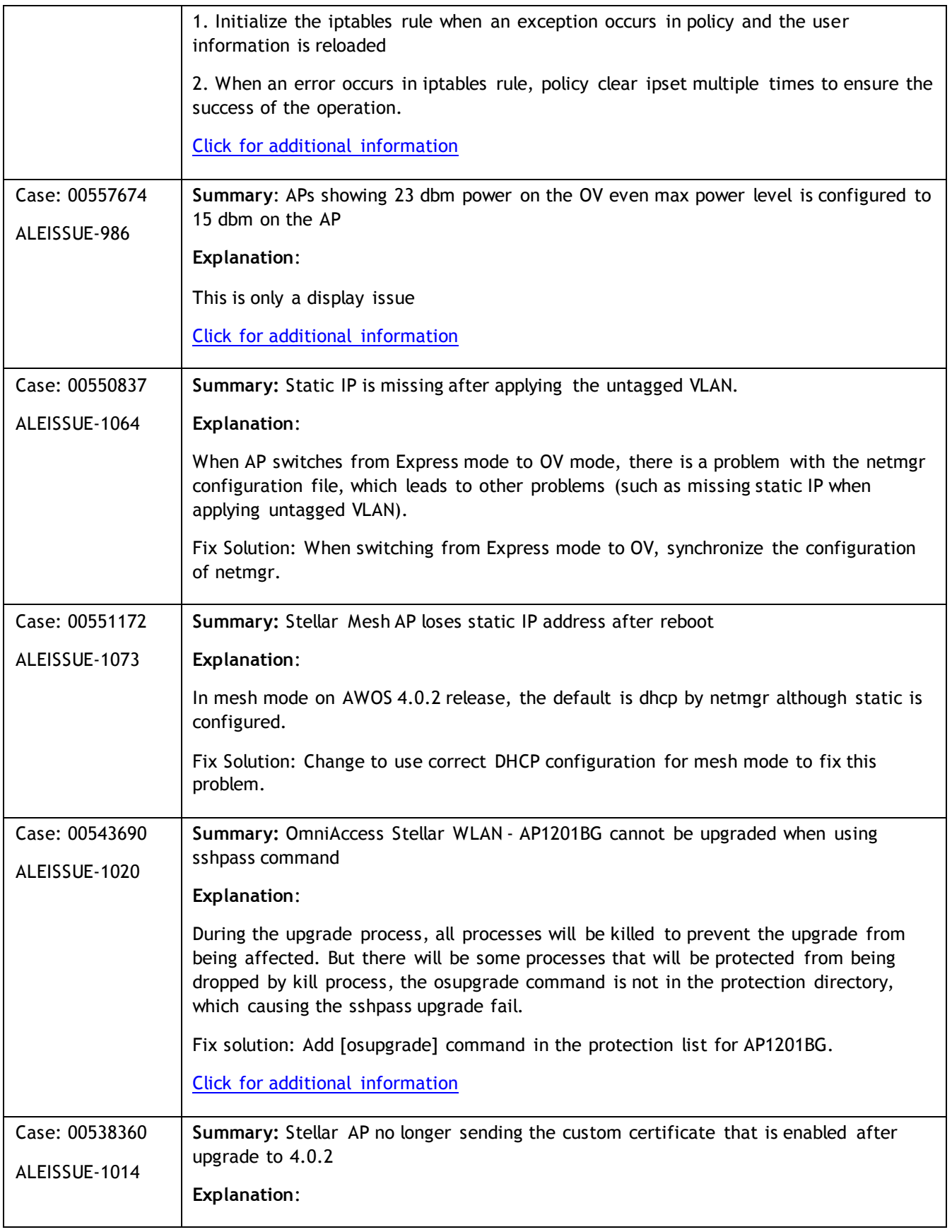

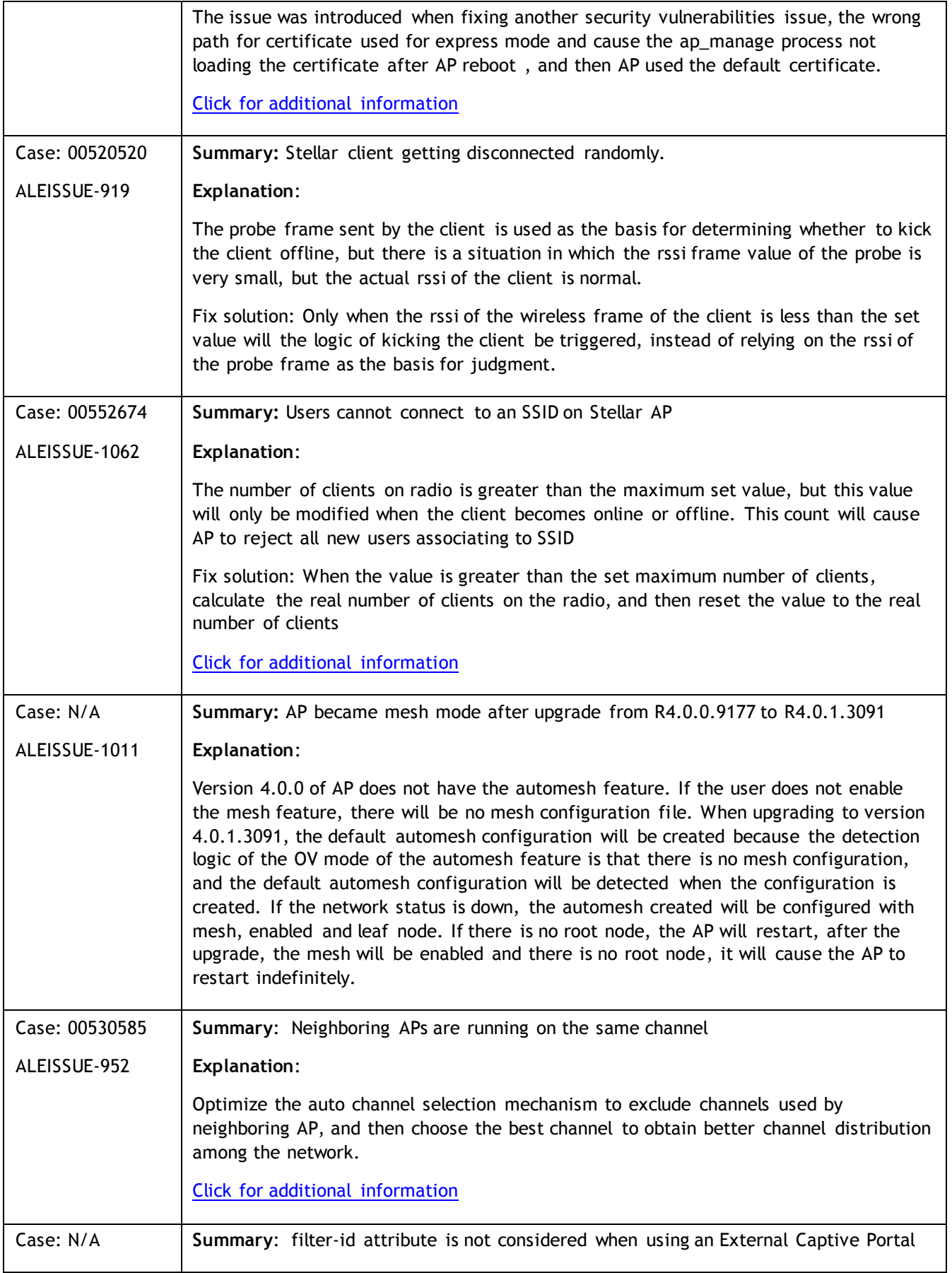

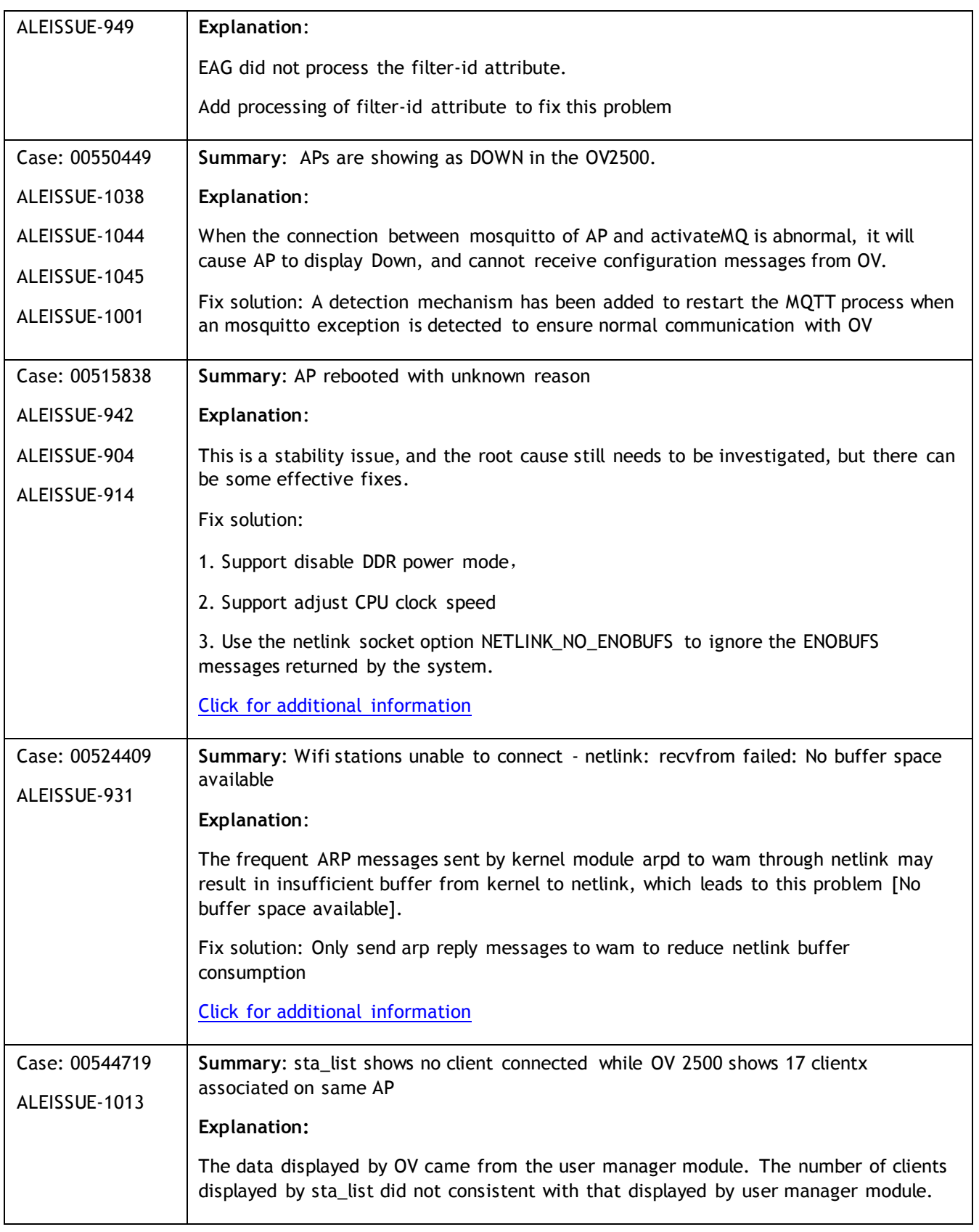

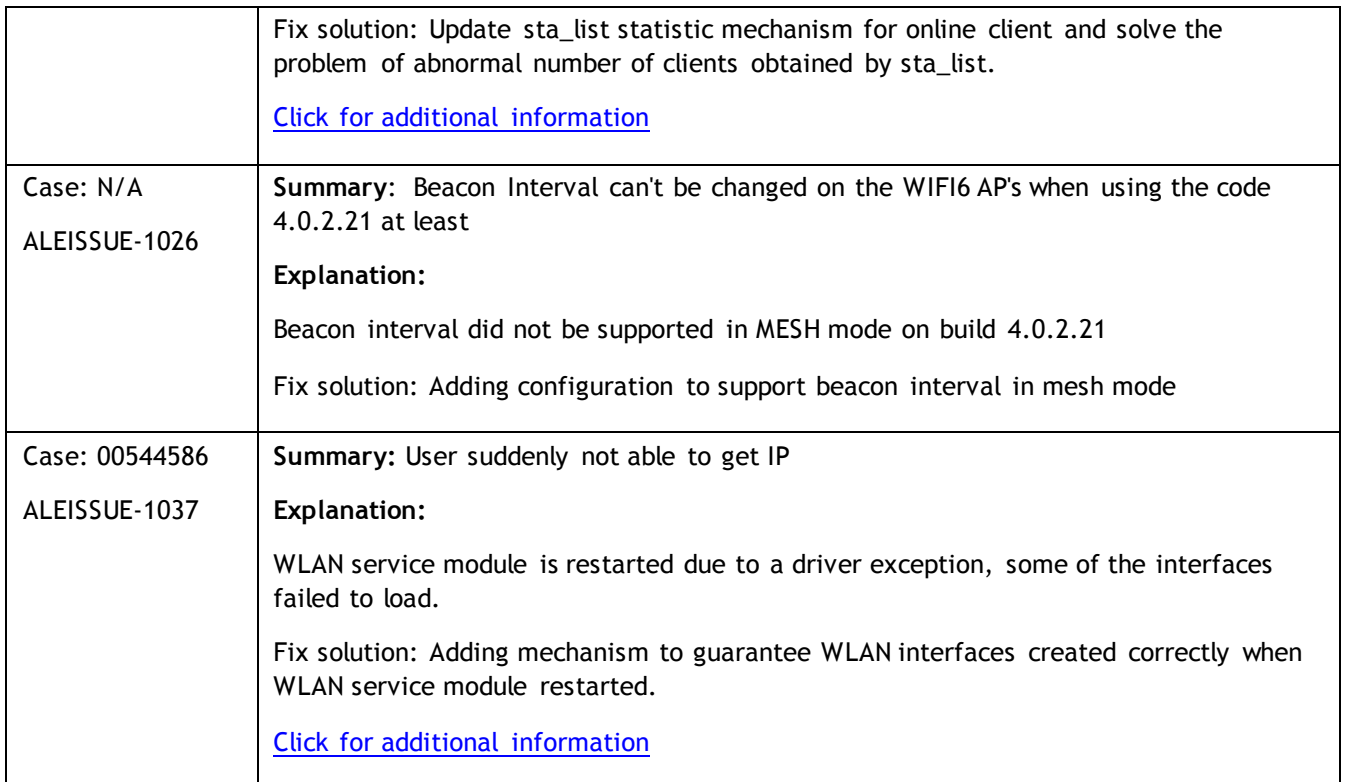

### <span id="page-9-0"></span>**Fixed field problems between build 4.0.2.18 and build 4.0.2.21**

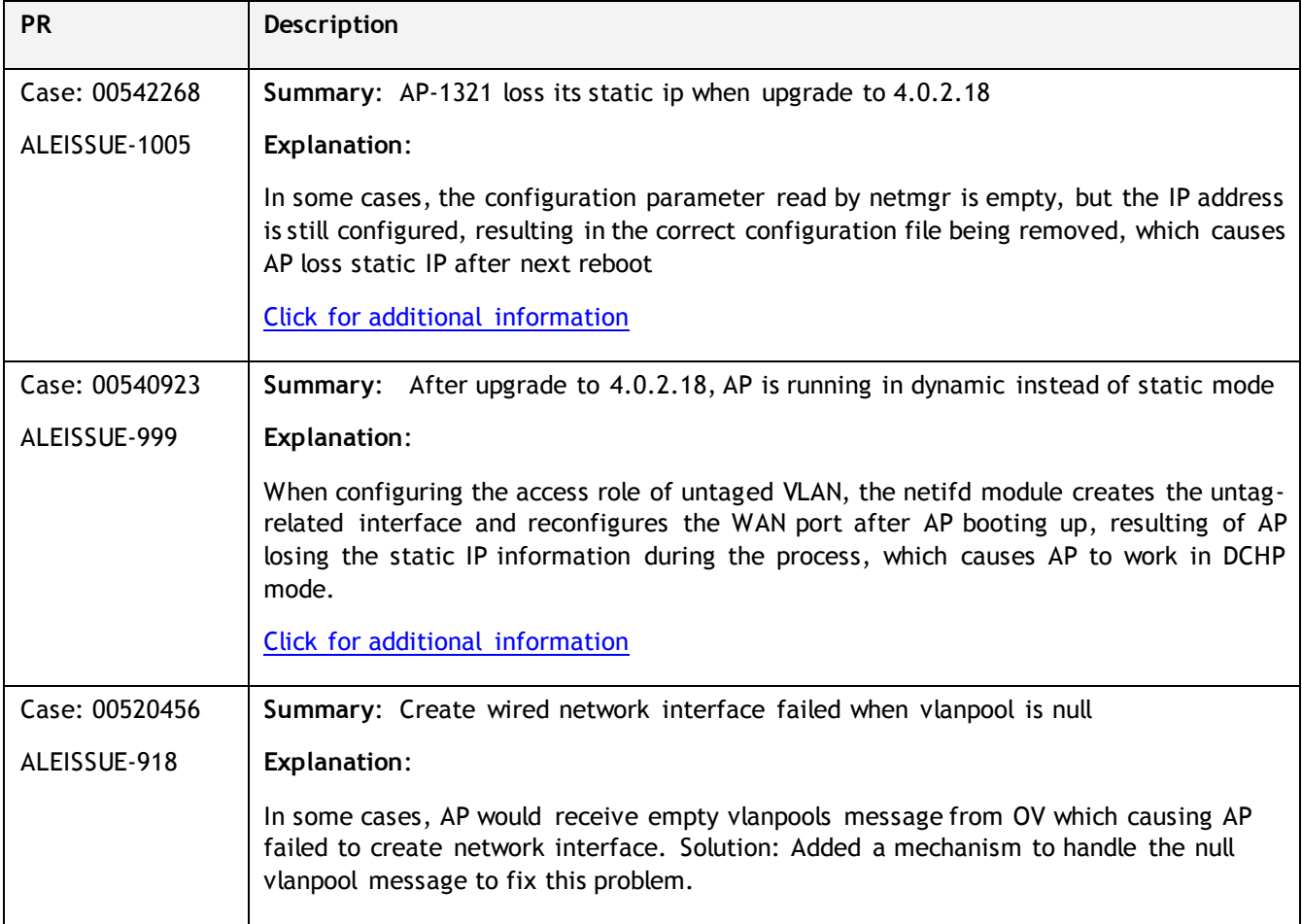

### <span id="page-9-1"></span>**Fixed field problems in build 4.0.2.18**

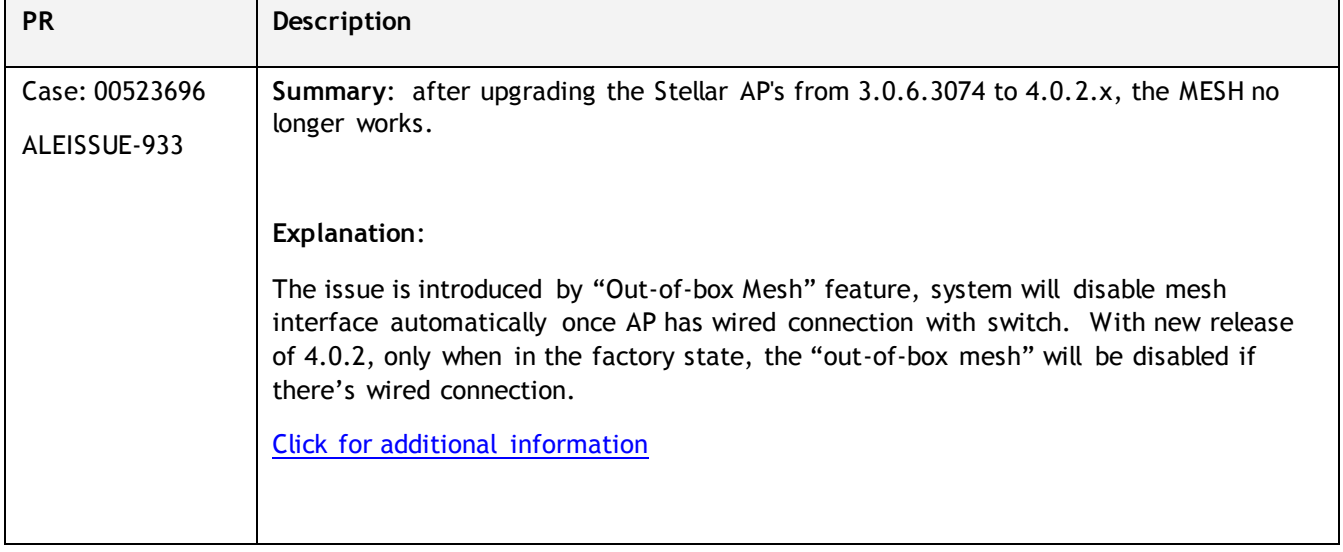

![](_page_10_Picture_161.jpeg)

![](_page_11_Picture_141.jpeg)

![](_page_12_Picture_1.jpeg)

# <span id="page-13-0"></span>**Fixed Problem Reports Between Build 1057(MR-1) and Build 2073 (MR-2)**

![](_page_13_Picture_166.jpeg)

![](_page_14_Picture_17.jpeg)

# <span id="page-15-0"></span>**Fixed Problem Reports Between Build 44(GA) and Build 1057(MR-1)**

![](_page_15_Picture_144.jpeg)

# <span id="page-16-0"></span>**Fixed Problem Reports in build 4.0.1.44**

![](_page_16_Picture_200.jpeg)

![](_page_17_Picture_174.jpeg)

### <span id="page-18-0"></span>**Open/Known Problems**

The problems listed here include problems known at the time of the product's release. Any problems not discussed in this section should be brought to the attention of the Service and Support organization as soon as possible. Please contact customer support for updates on problem reports (PRs) where no known workaround was available at the time of release.

![](_page_18_Picture_192.jpeg)

![](_page_19_Picture_236.jpeg)

![](_page_20_Picture_237.jpeg)

![](_page_21_Picture_179.jpeg)

# <span id="page-21-0"></span>**Limitations and/or Dependencies**

![](_page_21_Picture_180.jpeg)

![](_page_22_Picture_185.jpeg)

#### **Application support matrix:**

![](_page_22_Picture_186.jpeg)

.

![](_page_23_Picture_519.jpeg)

#### Restrictions on Mesh / Bridge AP

We support up to 8 slave APs, and the chain is up to 4 hops and the max AP number is up to 16 APs in a mesh network.

The WLAN limits is 5 with single frequency on mesh AP.

If AP works in bridge mode, it will not broadcast wireless signals.

Users can only change the channel of root AP

#### **Hardware Limit:**

![](_page_23_Picture_520.jpeg)

(1): AP1101 does not support WPA3\_AES256 full band and AP1201H(L) does not support WPA3\_AES256 on 2.4GHz band

#### **Best practice recommendations:**

![](_page_23_Picture_521.jpeg)

Note: the multicast traffic depends of interface in AP and it is recommended to enable the IGMP Snooping function in case of multicast scenario

### <span id="page-25-0"></span>**New Software Feature Descriptions**

#### **Show Device Name**

Show device name is support in 4.0.2 release, when there is a portal certified username, the username is displayed, and in other cases, the client's hostname is displayed.

As follows:

1. Host name is displayed when there is no username in non-portal mode

![](_page_25_Picture_64.jpeg)

2. When portal mode and username are present, username is displayed

![](_page_25_Picture_65.jpeg)

#### **Web Content Filter**

The WCF function is the Web Content Filter function, which mainly filters the url to be accessed by client and adds release and deny rules so that it can only access the URL specified by the administrator.

1. Group WCF configuration

![](_page_26_Picture_71.jpeg)

#### 2. Check group wcf status

![](_page_26_Picture_72.jpeg)

#### 3. Private WCF configuration (for signal device)

![](_page_26_Figure_5.jpeg)

### 4. Check private wcf status

![](_page_27_Picture_19.jpeg)

#### **AP Reworking**

Provide variant customization requirements for ALE-branded AP. Partner must open an eSR, ALE Customer Support team will apply the procedure

1. The functional flow of AP Reworking is as follows

![](_page_28_Figure_4.jpeg)

#### 2. The AP side of the Reworking function is implemented as follows

Reworking Command: ssudo resetCountry [Country] Password [ActivationCode]

![](_page_28_Figure_7.jpeg)

#### **Extend Config Channel**

Stellar AP supports pushing new profiles to a single AP (including, but not limited to, the RF profile), AP will take effect accordingly.

It will help the support team use the new OV version to temporarily resolve customer issues before the new AP is officially released.

Here are the configuration methods:

![](_page_29_Picture_34.jpeg)

![](_page_30_Picture_86.jpeg)

#### **AP1201H Wired Port Multicast Optimization**

Support configuration through UI pages to control whether multicast messages are forwarded by CPU to meet different application scenarios.

![](_page_30_Picture_87.jpeg)

1. For cluster mode, the configuration and status check methods are as follows:

![](_page_30_Figure_6.jpeg)

#### 2. For OV mode, the configuration method is as follows

![](_page_31_Picture_18.jpeg)

### <span id="page-32-0"></span>**Technical Support**

Alcatel-Lucent Enterprise technical support is committed to resolving our customer's technical issues in a timely manner. Customers with inquiries should contact us at:

![](_page_32_Picture_97.jpeg)

**Email:** [ebg\\_global\\_supportcenter@al-enterprise.com](mailto:ebg_global_supportcenter@al-enterprise.com)

**Internet:** Customers with Alcatel-Lucent service agreements may open cases 24 hours a day via Alcatel-Lucent's support web page at: <https://businessportal.al-enterprise.com/>.

Upon opening a case, customers will receive a case number and may review, update, or escalate support cases on-line. Please specify the severity level of the issue per the definitions below. For fastest resolution, please have telnet or dial-in access, hardware configuration—module type and revision by slot, software revision, and configuration file available for each switch.

- **Severity 1** Production network is down resulting in critical impact on business—no workaround available.
- **Severity 2** Segment or Ring is down or intermittent loss of connectivity across network.
- **Severity 3** Network performance is slow or impaired—no loss of connectivity or data.
- **Severity 4** Information or assistance on product feature, functionality, configuration, or installation.